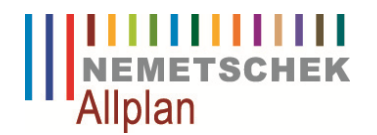

# **2.4 Ableitung der Bauwerksstruktur**

In diesem Register lassen sich Ansichten und Schnitte komfortabel erzeugen. Dem Zielteilbild werden die Quellteilbilder aus dem Gebäudemodell zugeordnet, Einstellungen im Dialog **Verdeckt-Berechnung** getätigt und im Anschluss Schnitte oder Ansichten generiert.

Die Ableitungen der BWS gliedern sich in die drei Strukturbereiche Ansichten, Schnitte und Listen.

## **2.4.1 Quellteilbilder für Schnitt**

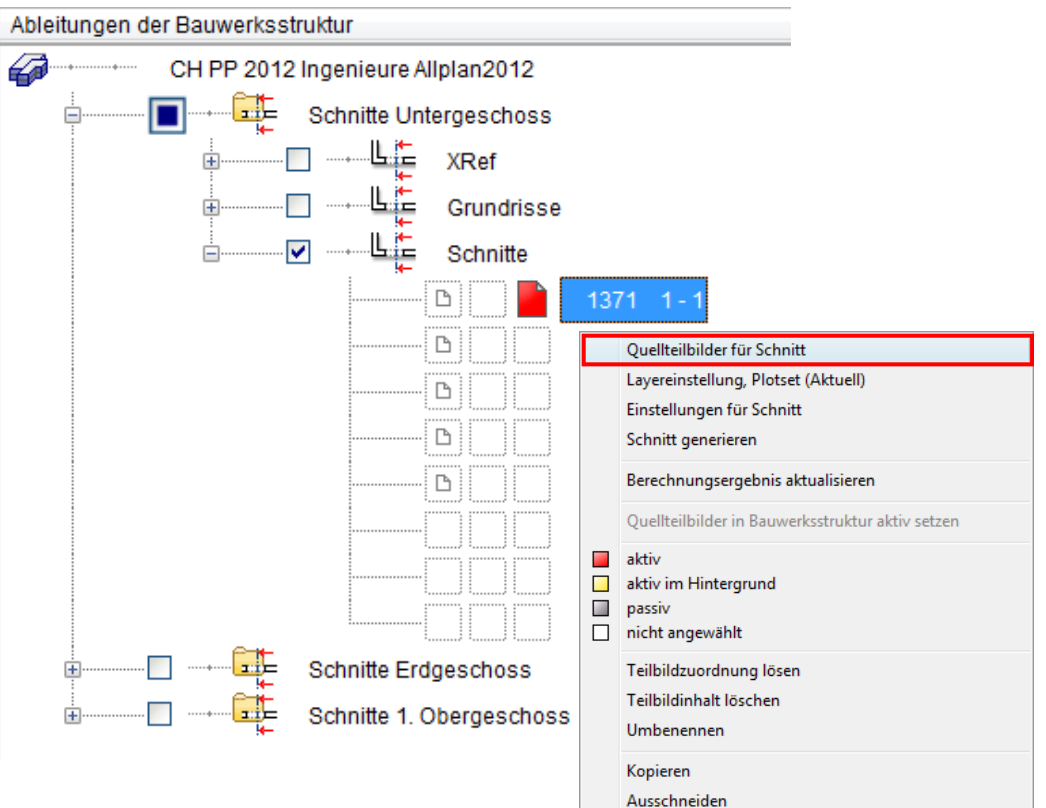

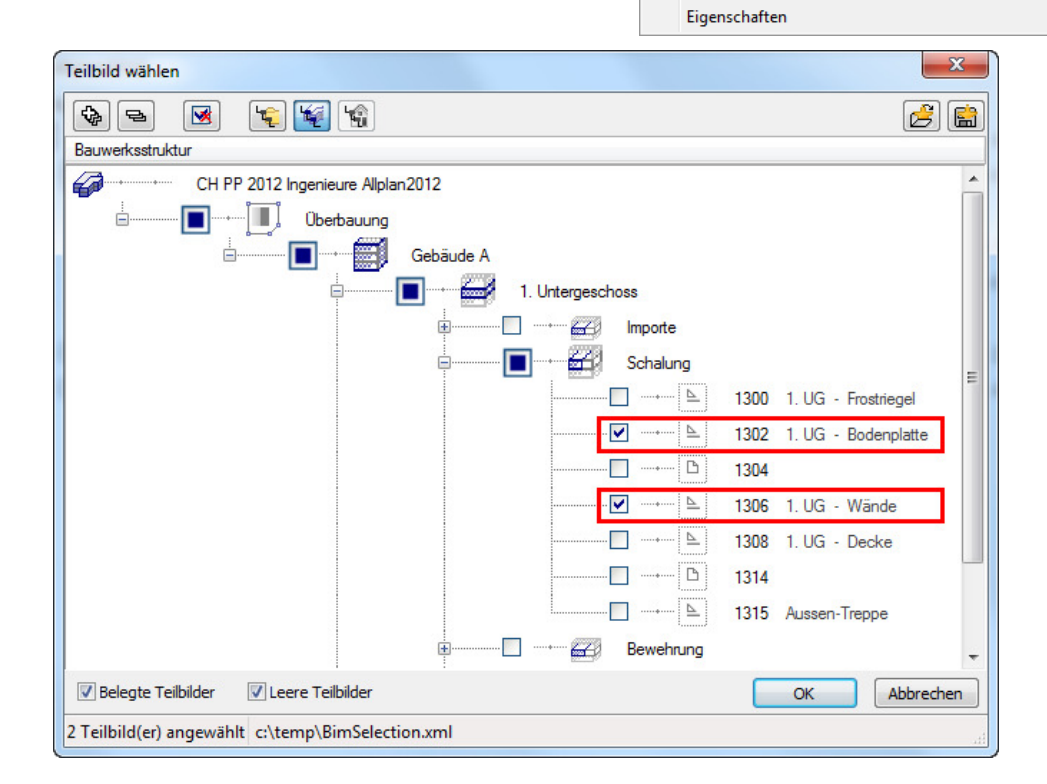

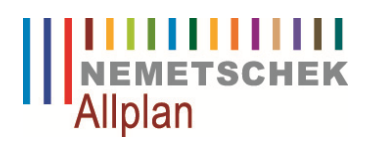

### **2.4.2 Layereinstellung Plotset**

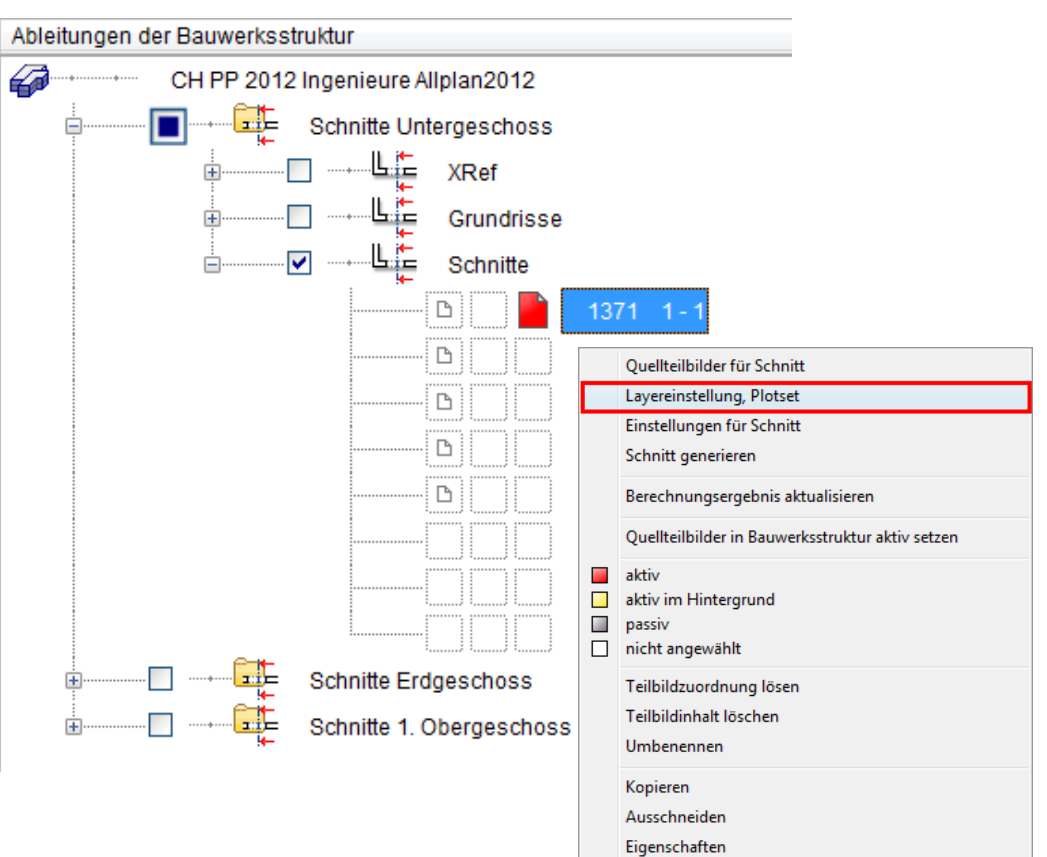

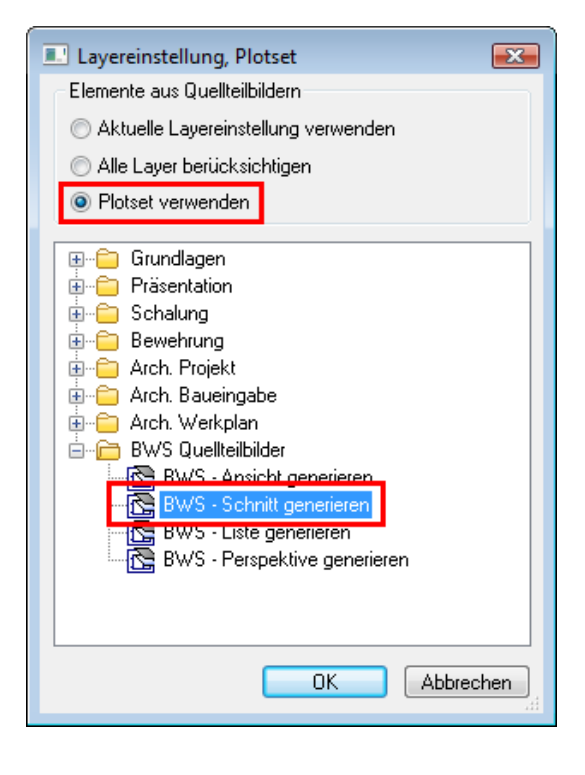

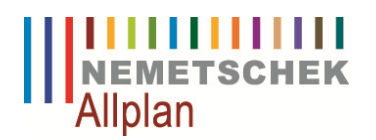

#### **2.4.3 Einstellungen für Schnitt**

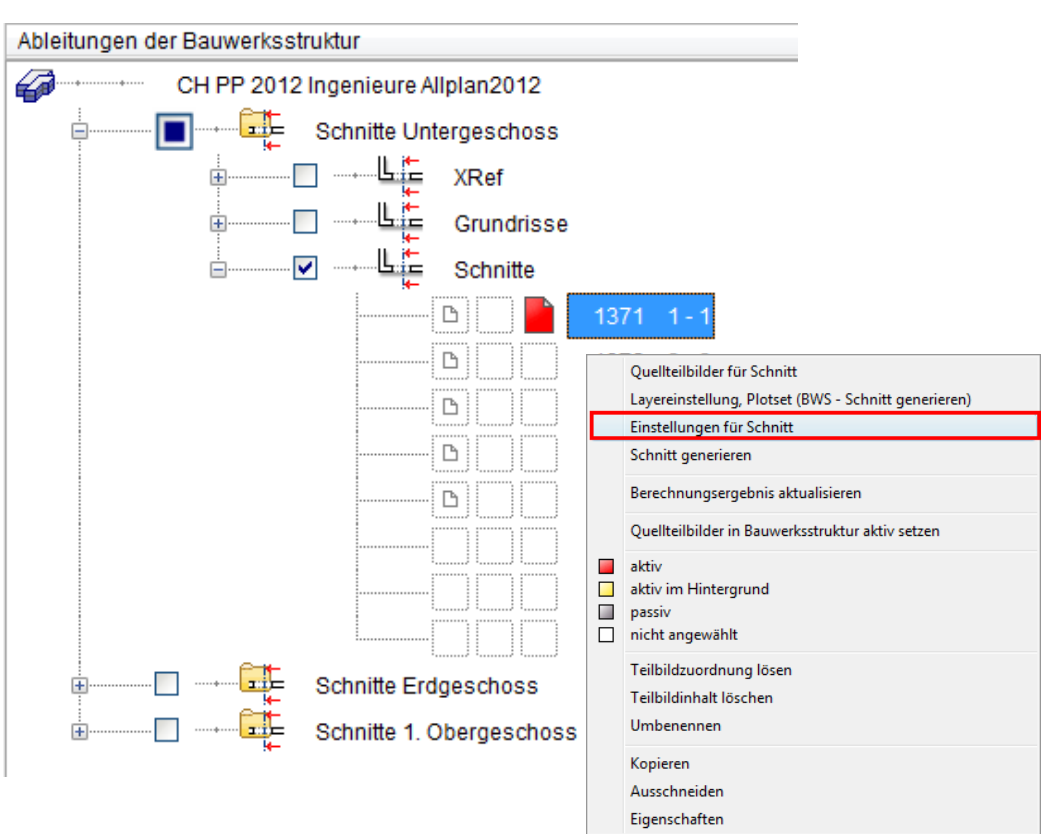

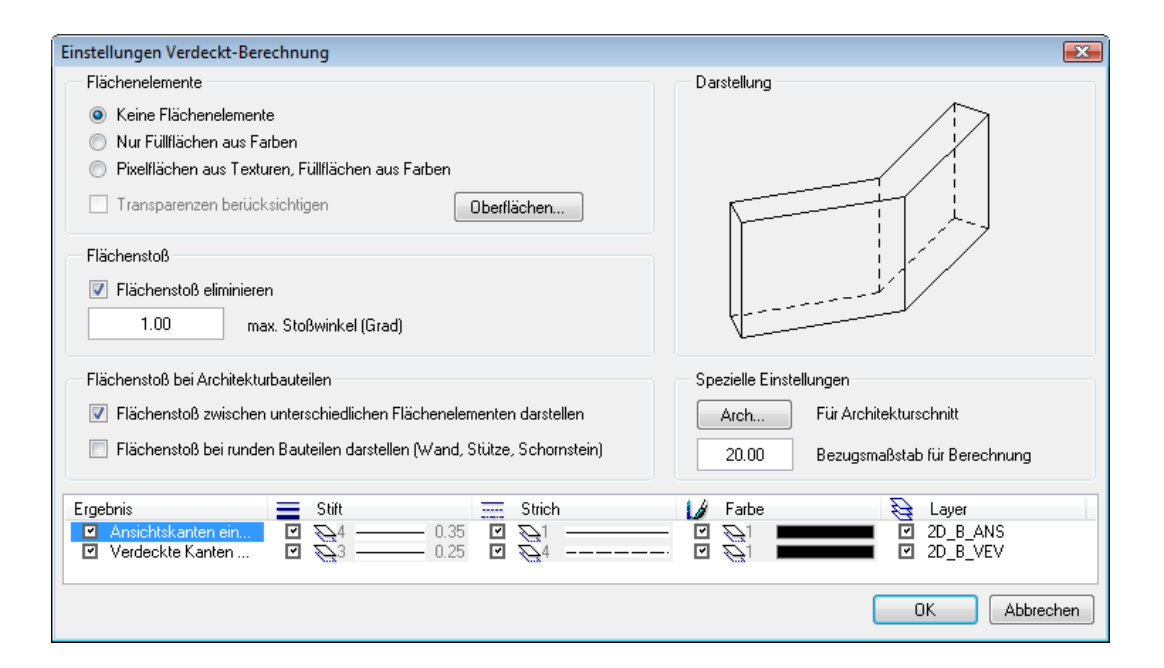

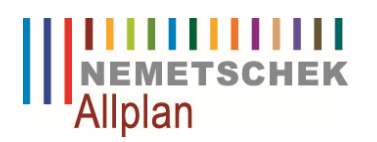

## **2.4.4 Schnitt generieren**

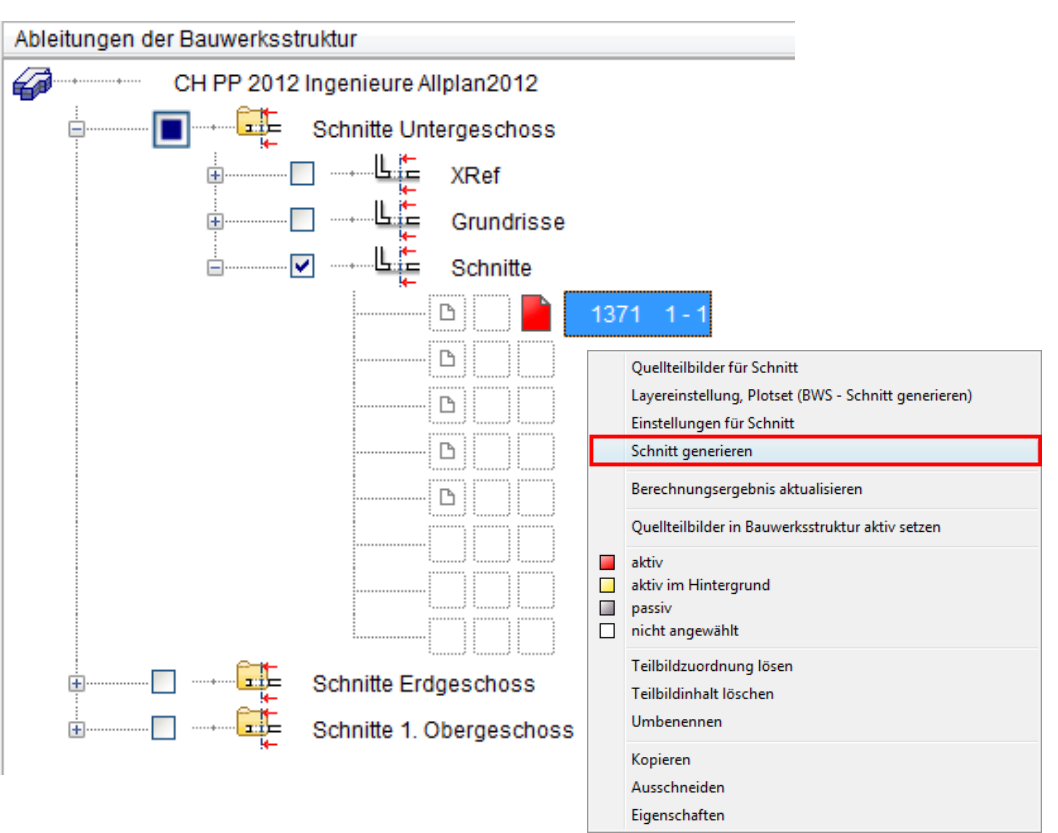

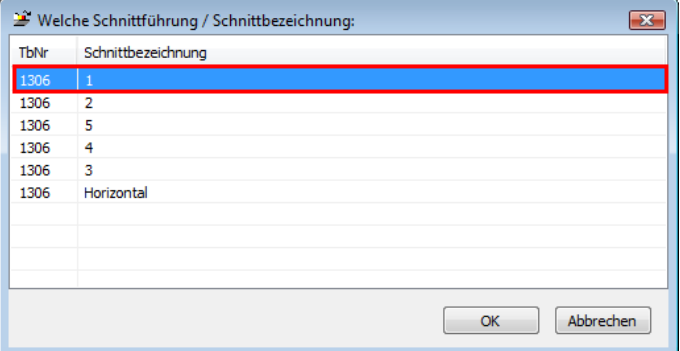

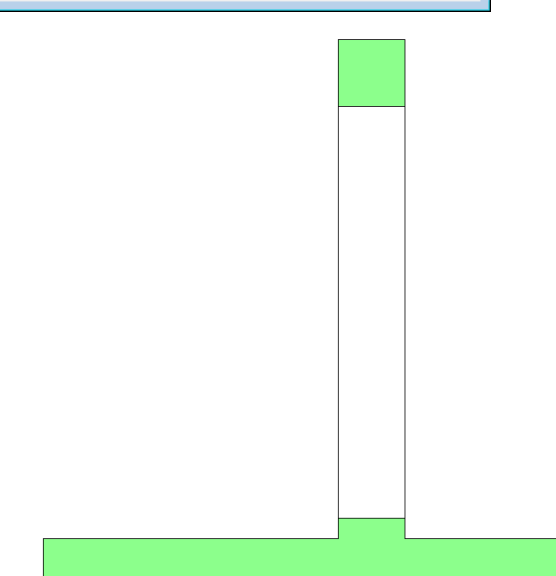

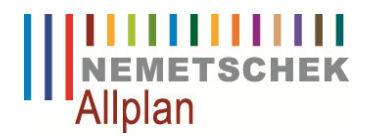

# **3 XRefs**

# **3.1 Was ist ein XRef?**

Sie können ein Teilbild als XRef auf ein anderes Teilbild ein- oder mehrmals einfügen. Änderungen, die an dem als XRef eingefügten Teilbild vorgenommen werden, werden automatisch übernommen. XRefs können in einer beliebigen Skalierung und einem beliebigen Drehwinkel eingefügt werden. Es können nur Teilbilder als XRef eingefügt werden, auf denen bereits etwas gezeichnet ist, leere Teilbilder können nicht als XRef eingefügt werden.

Im Menü Einfügen rufen Sie die Funktion XRef auf.

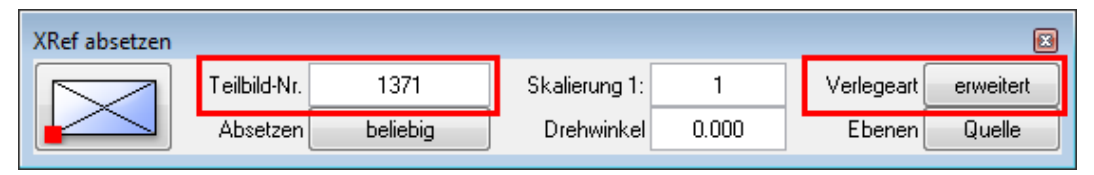

Ein XRef wird immer in der Grösse der im Teilbild enthaltenen Elemente abgesetzt. Wenn sich nachträglich die Ausdehnung ändert, können Sie mit **Alle XRef aktualisieren** im Kontextmenü die Ausdehnungen anpassen. XRefs können geclippt werden, allerdings nur durch nachträgliches Modifizieren und nicht beim Absetzen des XRefs.

In der Maske **XRef absetzen** wählen Sie das Teilbild, dass Sie als XRef einsetzen wollen, bestimmen den Transportpunkt und stellen ein, ob dieses XRef deckungsgleich zu bereits vorhandenen XRefs oder an einem anderen Punkt abgesetzt werden soll.

Bei **Verlegeart** stellen Sie ein, ob das XRef als einfaches oder erweitertes XRef ab gesetzt wird.

In der folgenden Tabelle sehen Sie eine Gegenüberstellung der Verlegearten:

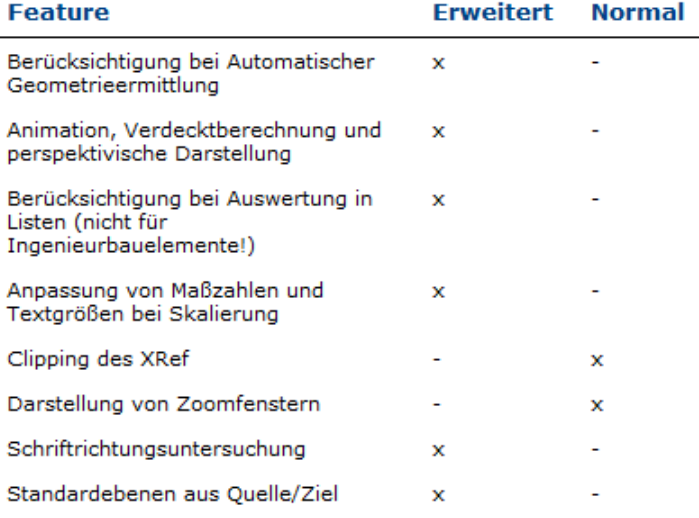

Ein Teilbild, auf dem bereits ein XRef abgesetzt ist, kann nicht als weiteres XRef abgesetzt werden.